## **NOKIA** Developer [Animated](http://developer.nokia.com/community/wiki/Animated_slide_popup_dialog_using_Qt_Quick) slide popup dialog using Qt Quick

This article demonstrates how to create an animated slide popup dialog using Qt [Quick](http://developer.nokia.com/community/wiki/Category:Qt_Quick).

## Introduction

In this article we will see how to create an animated slide popup dialog using [SequentialAnimation](http://doc.qt.nokia.com/4.7/qml-sequentialanimation.html) . We will create a [Button](http://doc.qt.nokia.com/qtquick-components-symbian-1.1/qml-button.html) . in the main screen and when user clicks on the [Button](http://doc.qt.nokia.com/qtquick-components-symbian-1.1/qml-button.html) <sup>a</sup> it will display an animated popup dialog from the bottom of the screen.

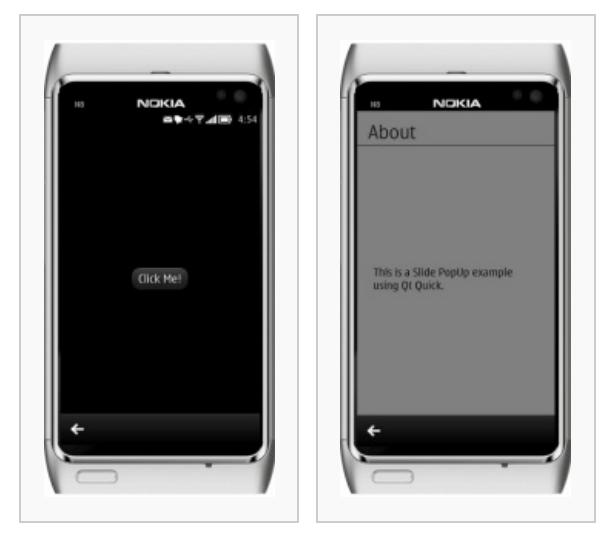

Home Screen Pop Up Dialog

Note: This image isn't animated. Try the example to see it working!

## Implementation

Let's create an empty QML project. We will first create a [Button](http://doc.qt.nokia.com/qtquick-components-symbian-1.1/qml-button.html) **I** in the home screen. Initially the *y* position of the popup [Item](http://doc.qt.nokia.com/4.7/qml-item.html) I is set out of the screen height, so that on [Button](http://doc.qt.nokia.com/qtquick-components-symbian-1.1/qml-button.html) **a** click it changes it [State](http://doc.qt.nokia.com/4.7/qml-state.html) **a** from its initial position to *y*=0.

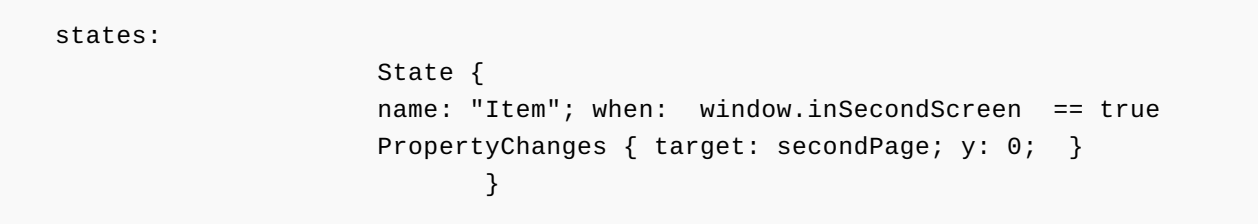

To make a smooth [State](http://doc.qt.nokia.com/4.7/qml-state.html)  $\Phi$  change, we use [Transition](http://doc.qt.nokia.com/4.7/qml-transition.html)  $\Phi$  with a certain time duration.

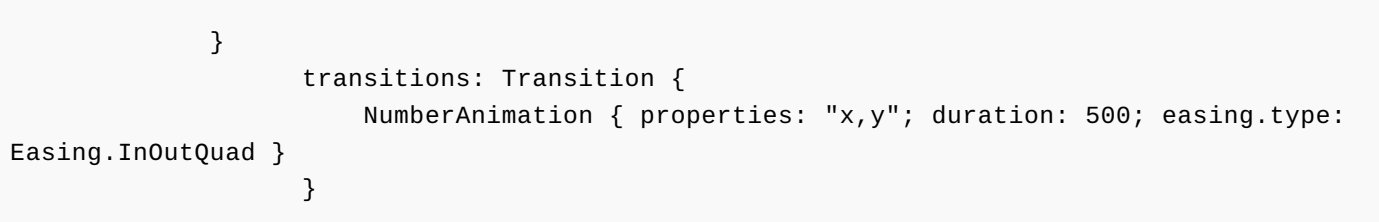

We set a fading animation while loading and unloading the popup dialog, so that when user clicks on the [Button](http://doc.qt.nokia.com/qtquick-components-symbian-1.1/qml-button.html)  $\Phi$  we start the fade-in animation.

SequentialAnimation { id: animation PauseAnimation { duration: 300 } PropertyAnimation { target: secondPage

http://developer.nokia.com/community/wiki/Animated\_slide\_popup\_dialog\_using\_Qt\_Quick (C) Copyright Nokia 2014. All rights reserved.

```
properties: "opacity"
                    duration: 250
                    to: 1.0
                 }
                }
SequentialAnimation \Phi.
    SequentialAnimation {
                 id: animationreverse
                PauseAnimation { duration: 50 }
                 PropertyAnimation {
                     target: secondPage
                    properties: "opacity"
                    duration: 200
                    to: 0
                 }
                }
                                                                            Page 2 of 2
Printed on 2014-03-13
```
Using [SequentialAnimation](http://doc.qt.nokia.com/4.7/qml-sequentialanimation.html) we change the *opacity* of the popup dialog while loading and unloading. This gives a slide popup effect while loading and unloading the popup screen.

## Source Code

■ The full source code of the example is available here: [File:SlidePopUpQML.zip](http://developer.nokia.com/community/wiki/File:SlidePopUpQML.zip)